## **Implementing DLP within Office 365**

In this post, I will cover the configuration part of DLP (Data Loss Prevention) within Office 365. Login to Office 365 portal. Click this

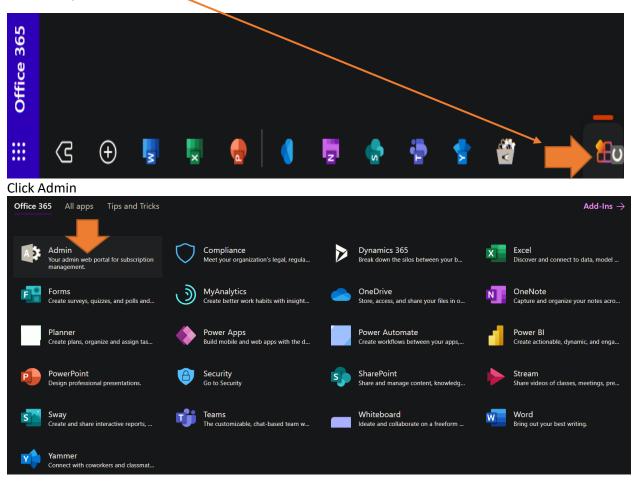

Under Admin Center – Click Compliance

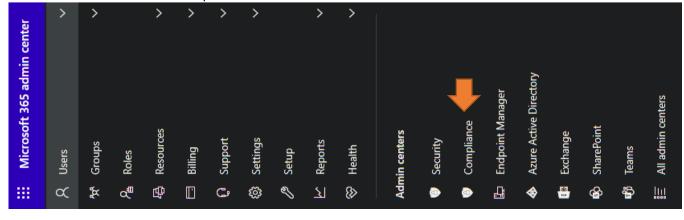

Click Show All

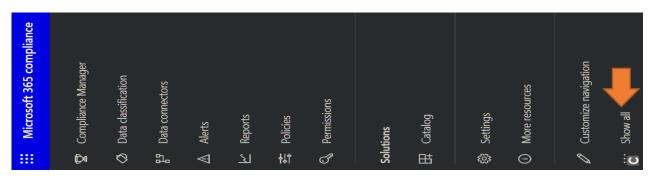

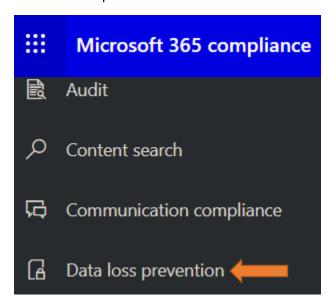

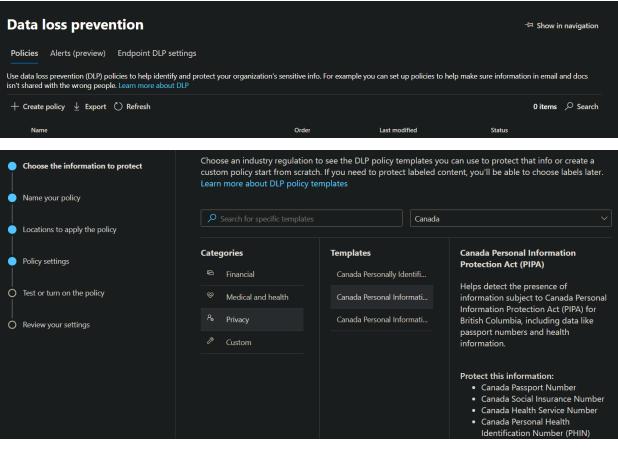

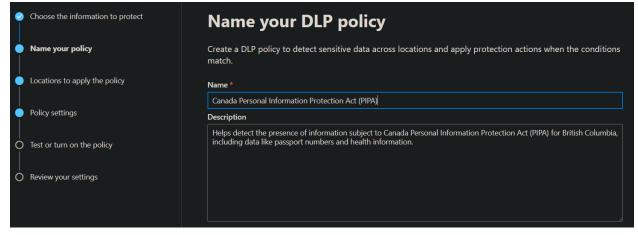

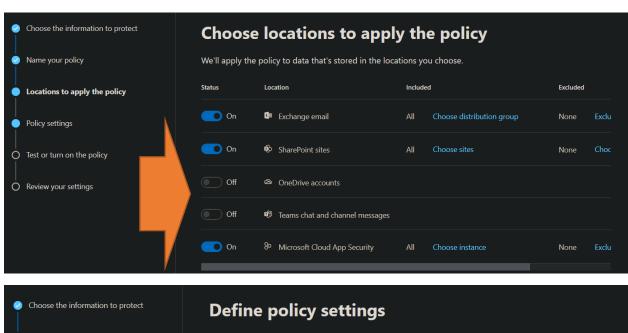

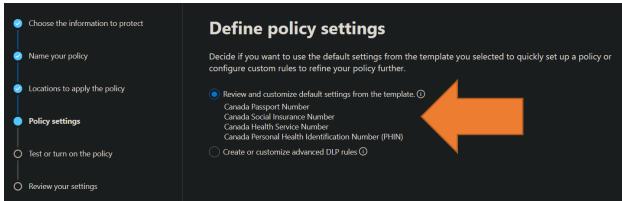

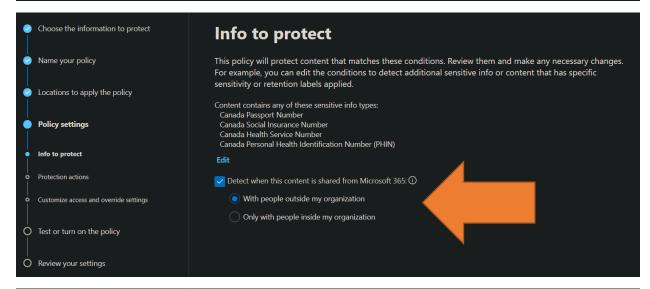

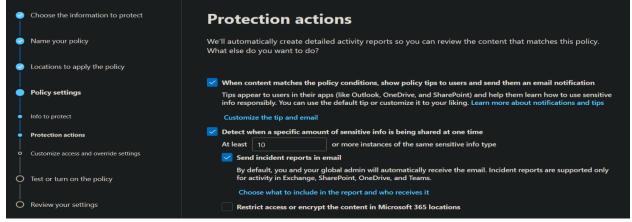

|                                      | Choose the information to protect      | Customize access and override settings                                                                                                    |            |      |            |               |
|--------------------------------------|----------------------------------------|----------------------------------------------------------------------------------------------------|------------|------|------------|---------------|
|                                      | Name your policy                       | By default, users are blocked from sending email and Teams chats and channel messages that contain the type of content you're protecting. But you can choose who has access to shared SharePoint and OneDrive files. You can also decide if you want to let people override the policy's restrictions. |            |      |            |               |
| 9                                    | Locations to apply the policy          |                                                                                                    |            |      |            |               |
|                                      | Policy settings                        | Restrict access or encrypt the content in Microsoft 365 locations                                                                                                    |            |      |            |               |
| Ĭ                                    | Toncy secungs                          | <ul> <li>Block users from accessing shared SharePoint, OneDrive, and Teams content</li> </ul>                                                                                                    |            |      |            |               |
| ·                                    | Info to protect                        | Restrict Third Party Apps                                                                                                    |            |      |            |               |
| ļ                                    | Protection actions                     | Use one of the automatic actions provided by Microsoft Cloud App Security. Learn more  Box                                                                                                    |            |      |            |               |
|                                      | Customize access and override settings | Send policy-match digest to file owner                                                                                                    | <b>①</b>   |      |            |               |
|                                      |                                        | Remove external users                                                                                                    | ①          |      |            |               |
| Ó                                    | Test or turn on the policy             | Trash file Remove direct shared link                                                                                                    | ①<br>①     |      |            |               |
|                                      |                                        | G Suite                                                                                                    | $\odot$    |      |            |               |
| Ó                                    | Review your settings                   | Send policy-match digest to file owner                                                                                                    | ①          |      |            |               |
|                                      |                                        | Make private                                                                                                    | 0          |      |            |               |
|                                      |                                        | Remove external users                                                                                                    | 0          |      |            |               |
|                                      |                                        |                                                                                                    |            |      |            |               |
| •                                    | Choose the information to protect      | Test or turn on the poli                                                                                                    | су         |      |            |               |
|                                      | Name your policy                       | Do you want to turn on the policy right away or test things out first? Keep in mind that after you turn it on, it'll take up to an hour for the policy to take effect.                                                                                                    |            |      |            |               |
|                                      | Locations to apply the policy          | Keep in mind that after you turn it on, it'll take up to an hour for the policy to take effect.                                                                                                    |            |      |            |               |
| •                                    | Policy settings                        | ☐ I'd like to test it out first ☐ Show policy tips while in test mode                                                                                                    |            |      |            |               |
|                                      | Test or turn on the policy             | Yes, turn it on right away                                                                                                    |            |      |            |               |
| Ĭ                                    |                                        | No, keep it off. I'll turn it on later.                                                                                                    |            |      |            |               |
| Ó                                    | Review your settings                   |                                                                                                    |            |      |            |               |
|                                      |                                        |                                                                                                    |            |      |            |               |
| Data loss prevention > Create policy |                                        |                                                                                                    |            |      |            |               |
| •                                    | Choose the information to protect      |                                                                                                    |            | • -  |            |               |
| Ĭ                                    | choose the mornidaen to protect        | Review your policy and                                                                                                    | i create   | It   |            |               |
|                                      | Name your policy                       | Review all settings for your new DLP policy and o                                                                                                    | create it. |      |            |               |
|                                      | Locations to apply the policy          | The information to protect Canada Personal Information Protection Act (PIPA)                                                                                                    |            |      |            |               |
| •                                    | Policy settings                        | Edit                                                                                                    |            |      |            |               |
|                                      | Test or turn on the policy             | Name Canada Personal Information Protection Act (PIPA) Edit                                                                                                    |            |      |            |               |
|                                      | Review your settings                   | Description                                                                                                    |            |      |            |               |
|                                      |                                        | Helps detect the presence of information subject to Canada Personal Information Protection Act (PIPA) for British Columbia, including data like passport numbers and health information.  Edit                                                                                                    |            |      |            |               |
|                                      |                                        | Locations to apply the policy Exchange email SharePoint sites                                                                                                    |            |      |            |               |
|                                      |                                        | Microsoft Cloud App Security<br>Edit                                                                                                    |            |      |            |               |
|                                      |                                        |                                                                                                    |            |      |            |               |
|                                      |                                        | Back Submit                                                                                                    | Ca         | ncel | Need help? | Give feedback |

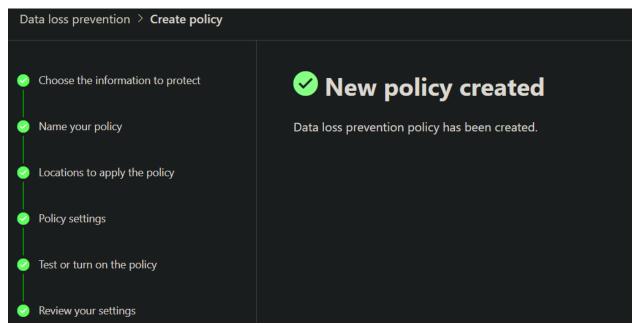

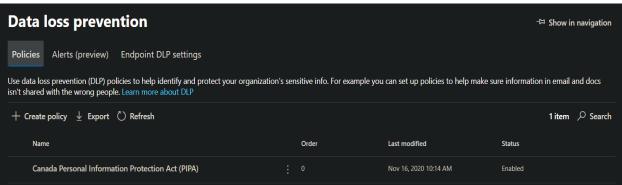

Now it is time to test our DLP policy. First up we need to create some sensitive data. Since I have applied Canadian PIPA policy I need to generate some information about health card or passport details to trigger the DLP policy. Please note licensing requirements for DLP/MS 365.

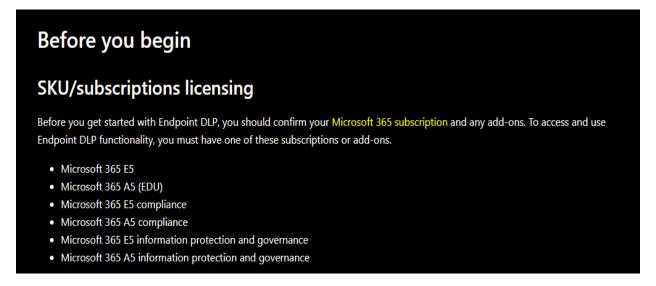

You can visit below link for more information about DLP configuration, deployment and auditing.

 $\frac{https://docs.microsoft.com/en-us/microsoft-365/compliance/data-loss-prevention-policies?view=o365-worldwide}{}$ 

Since, I have MS 365 Business Standard License, I cannot trigger DLP policy to go into effect.

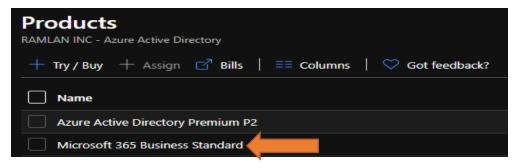

You get the idea on how to configure and deploy DLP. I am providing few screenshots from MS Site. When you create email with sensitive data this is what you will see.

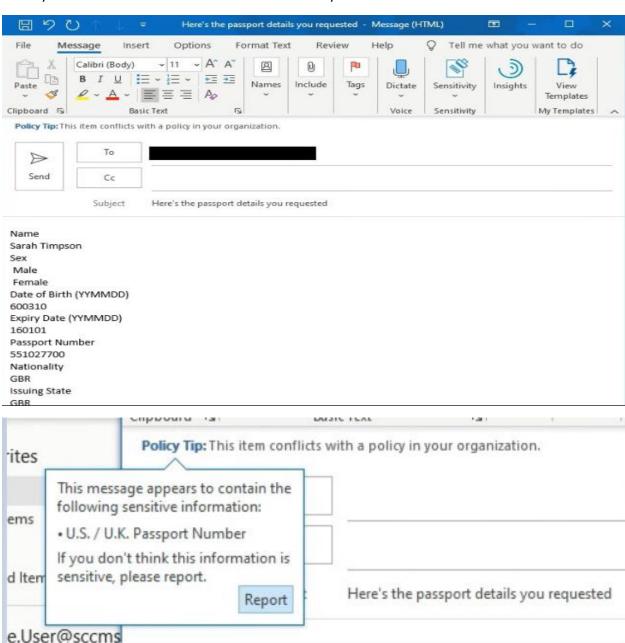

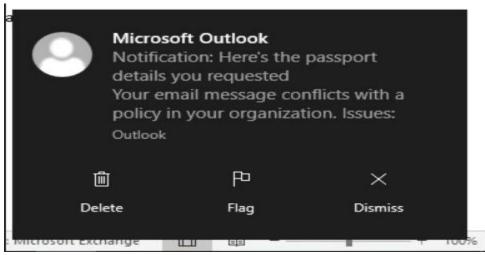

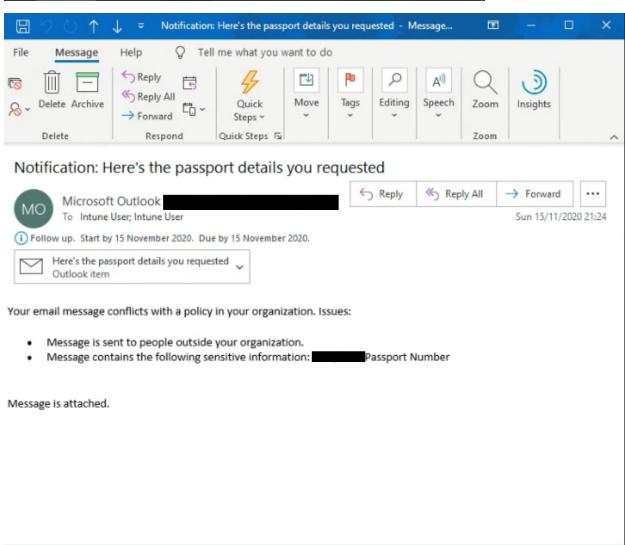

Thanks

Ram Lan 16<sup>th</sup> Nov 2020